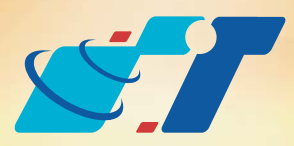

# 康訊科技 MapInfo News No.39

www.systech.com.tw

## Vertical Mapper: Contour (Grid → Vector)

有甚麼工具可以將Grid(網格式)的圖資處理成Vector(向量式)的檔案呢?

客戶難題

**Save Contours As** 

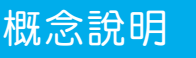

網格資料無法直接進行編輯,如有編修資料的需求,需先將網格資料處理 成向量式的檔案,才能在MapInfo Professional中利用空間關係連結其他資 料,例如進行各鄉鎮市區的土地分類狀況統計。

## 結果說明:

解決方法

Vertical Mapper提供的Contour功能可保留Grid的資訊且迅速的轉換成 Vector圖資,以利使用者將轉檔完成的向量式物件在GIS系統中進行統 計或其它處理,例如範例內的進行行政區的土地分類統計。

主要提供處理網格圖資的功能, 如讀取Grid Info (網格資訊)、Region Info (區 塊資訊)、Cross Section(剖面圖)、Grid Trim(裁剪網格圖)等功能。 如要將網格資料轉換成向量資料,可使用Grid Manager的Contour的功能。

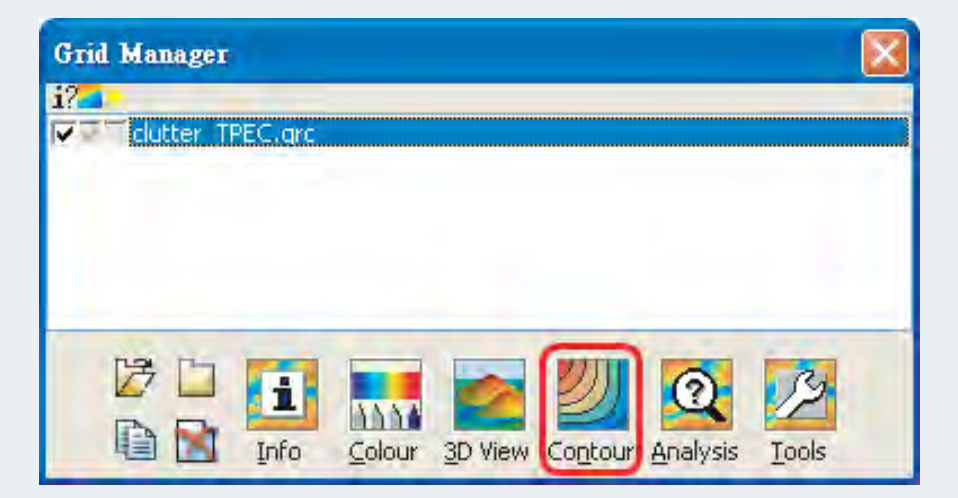

Vertical Mapper是Mapinfo Professional的外掛模組。

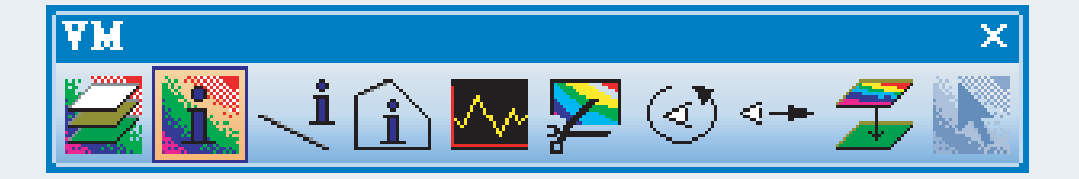

可使用Vertical Mapper的 1 (Grid Info)功能,讀取網格圖資的訊息,如上圖 可見滑鼠點選處的土地類型為urban。

下以台南市鄉鎮市區人口為操作範例。

Step1:利用MapInfo Professional開啟Clutter Map(土地分類圖)之Grid檔。

Step2:點選 將Grid Manager視窗呼叫出來,可清楚看見圖層清單內有範 例圖層clutter\_TPEC.grc ※\*.grc為網格圖檔的一種格式。

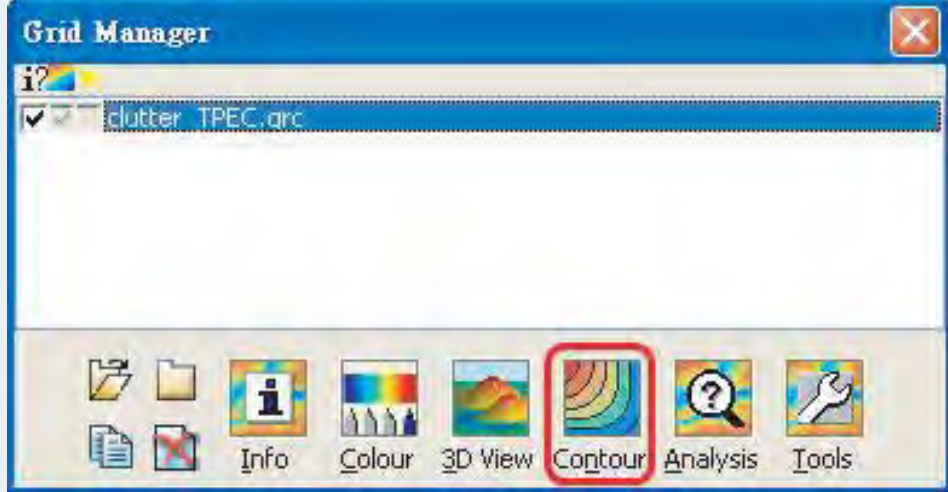

Step4:轉檔完畢後,系統會自動開啟轉檔完成的向量圖層,可開啟Browser 瀏覽所有轉出物件之屬性內容,範例圖資內是轉出物件相對應的土地 分類內容。

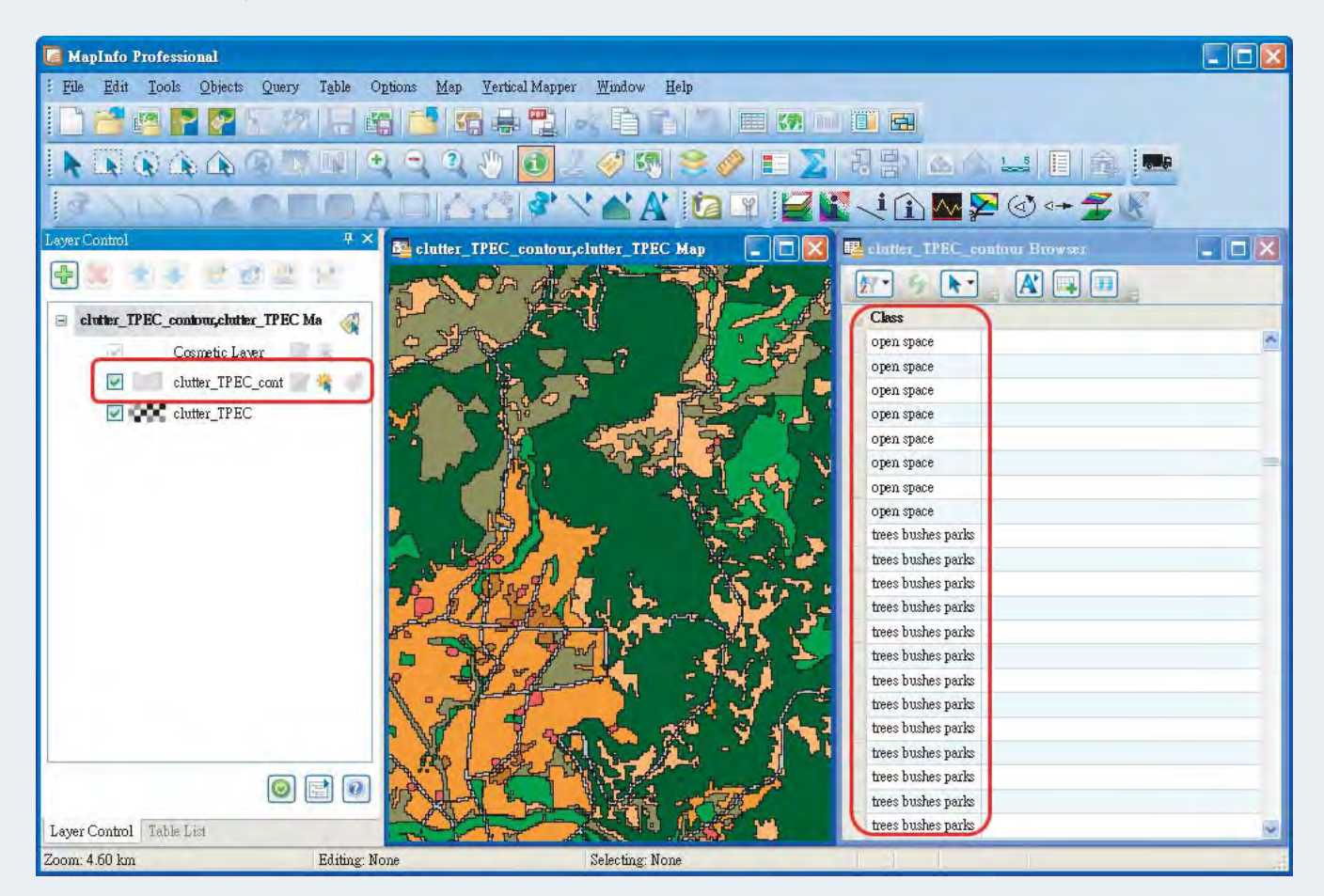

Copyright © 2014. Systems & Technology Corp. All right reserved. The features and specifications are subject to change without prior notice.

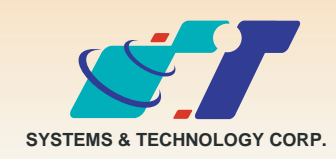

康訊科技成立於1987年,為MapInfo台灣總代理,專業於衛星定位追蹤系統、地理資訊 系統及衛星導航產品。精銳的研發及生產銷售團隊,藉由全球的行銷服務網絡,提供客 户創新及全方位的追蹤定位解決方案。秉持生產高可靠產品與提供客製服務,康訊產品 已外銷至全球100多個國家。康訊科技,是您最佳的事業合作夥伴。如需最新產品資 訊,歡迎瀏覽康訊網站 www.systech.com.tw。

#### 康訊科技總部

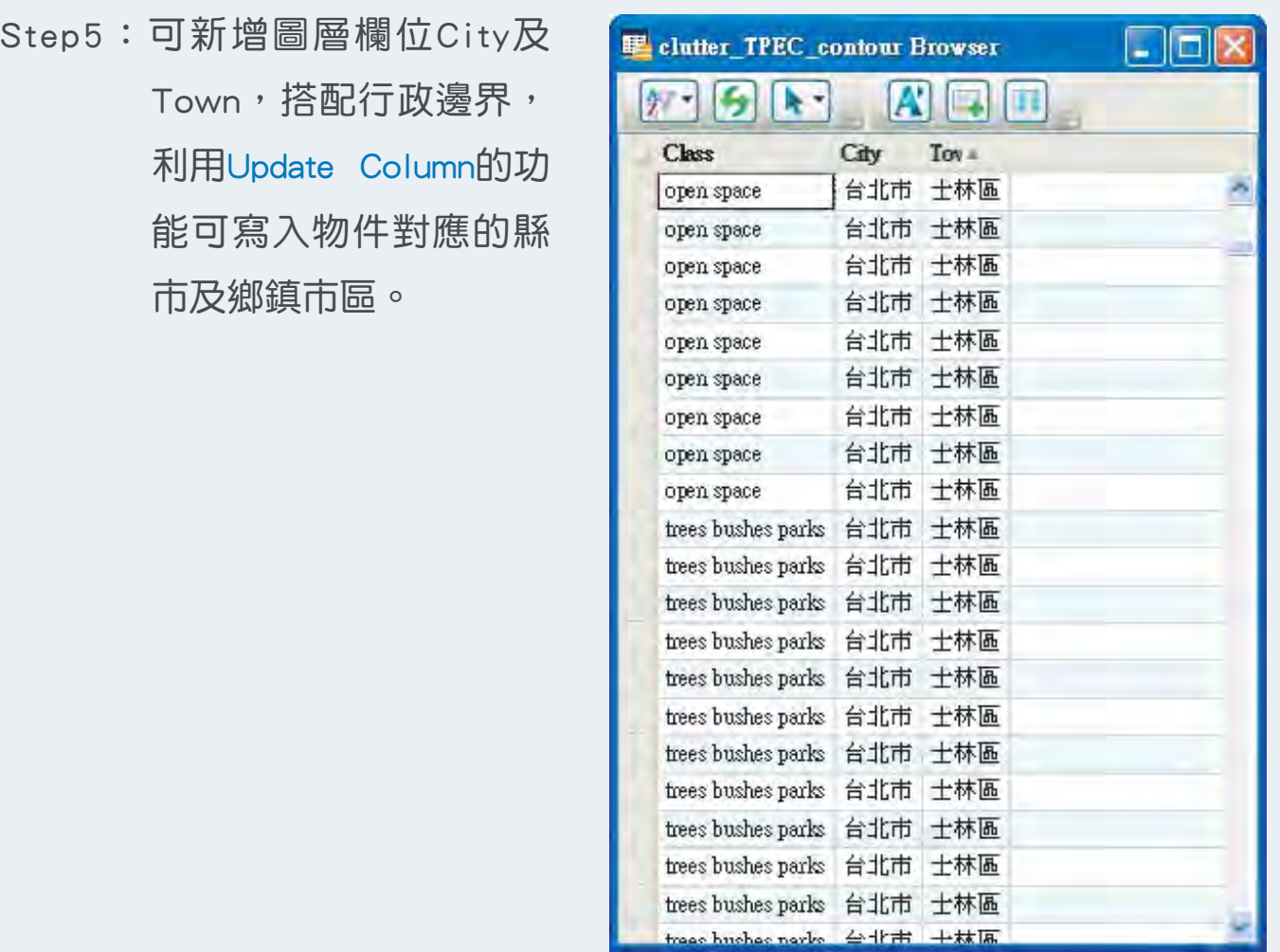

新北市汐止區新台五路一段79號3樓之7 電話:+886 2 2698 1599 傳真:+886 2 2698 1211 電子郵件:avl@systech.com.tw

### 亞設瑞瑪科技貿易(北京)有限公司

北京市海淀区四季青路7号郦城果岭2单元602室 電話:+86 10 8840 5332 傳真:+86 10 8840 5332-806

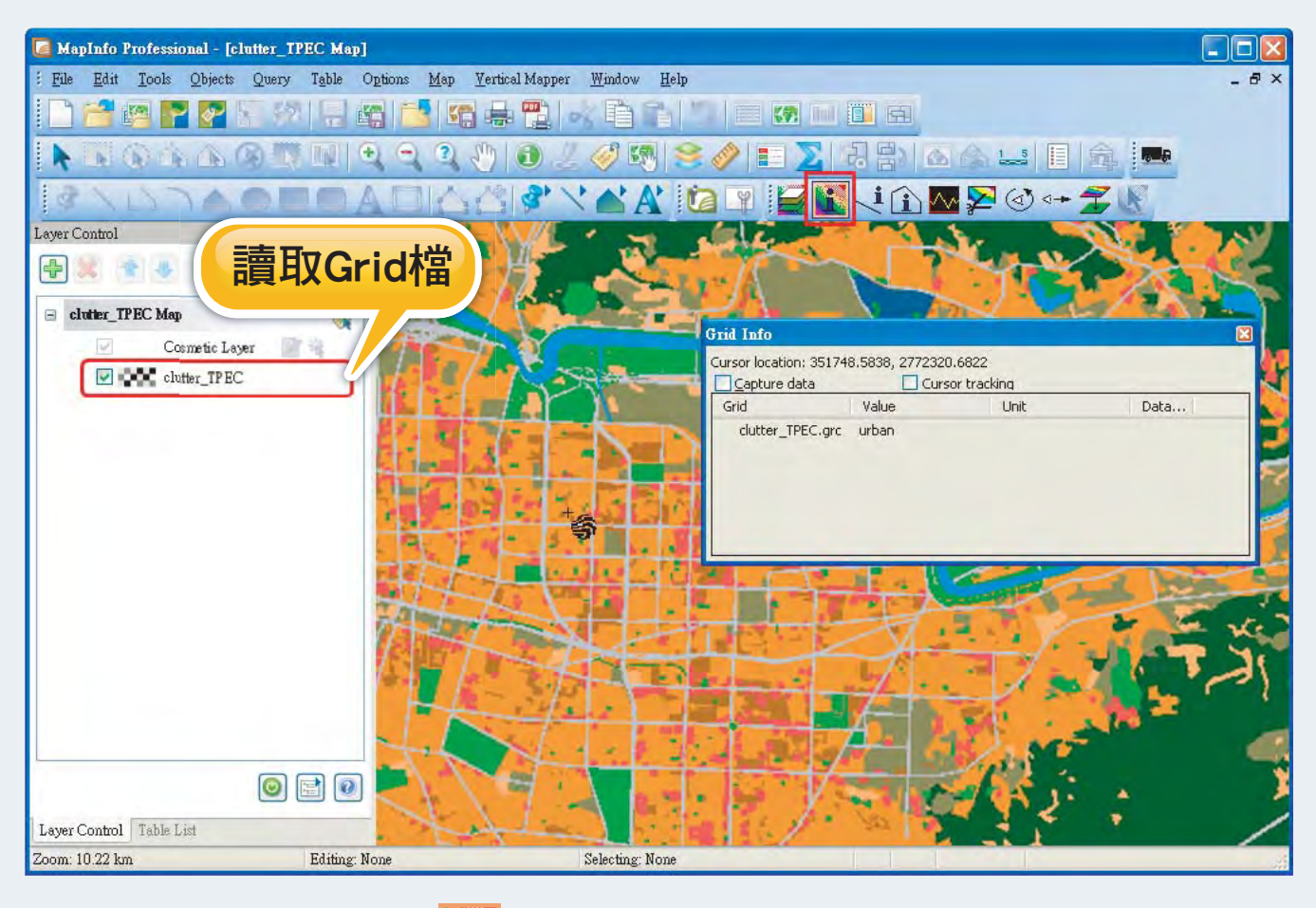

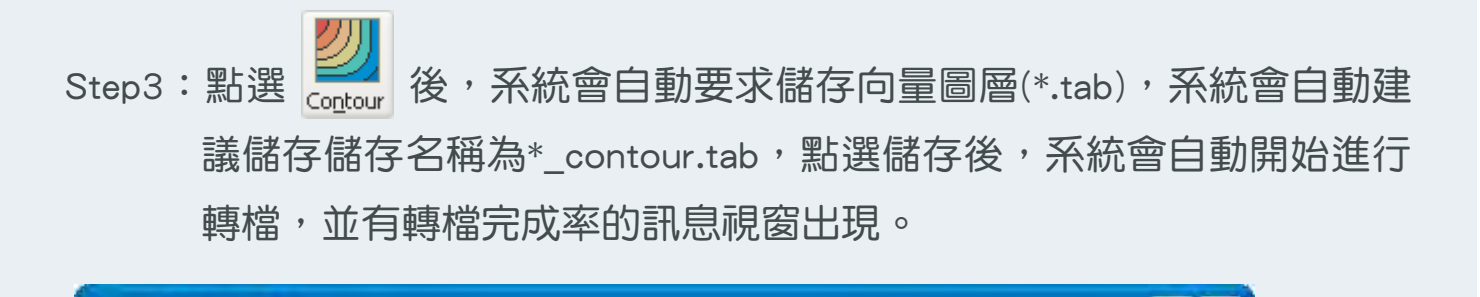

 $2$   $\times$ 

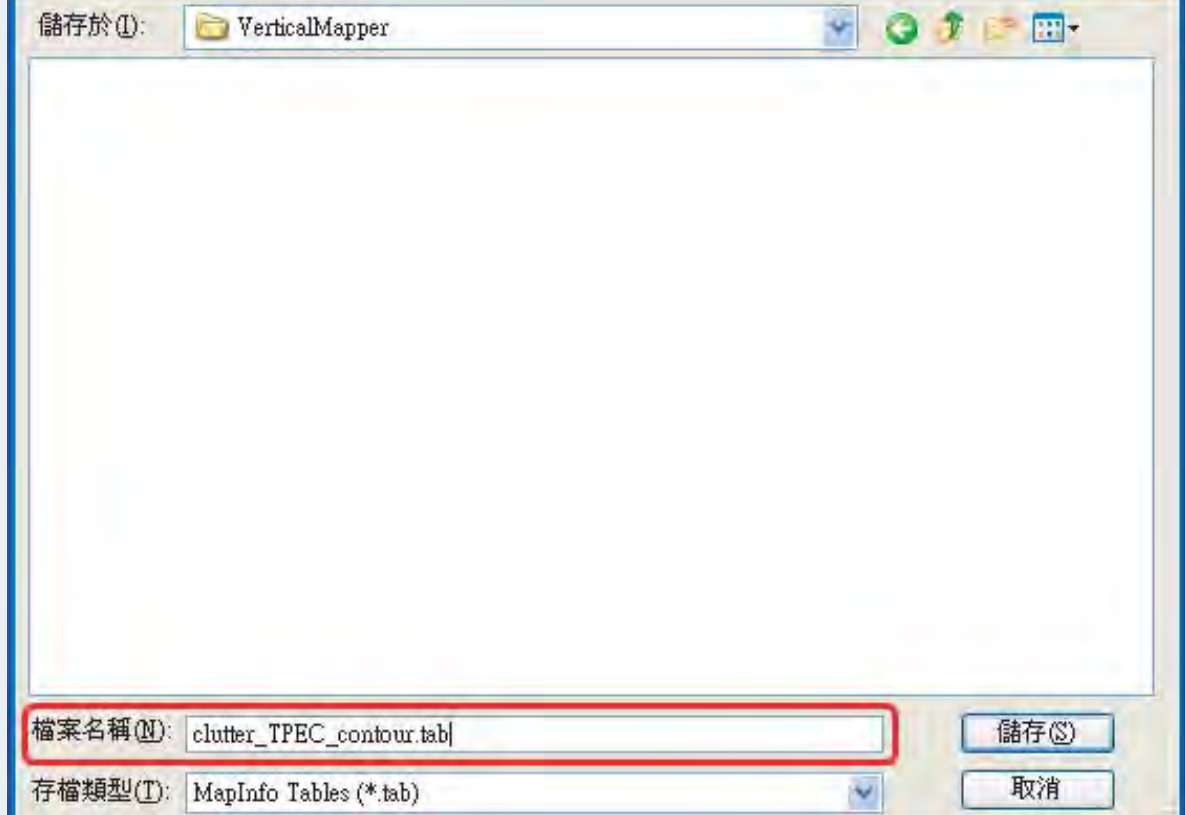

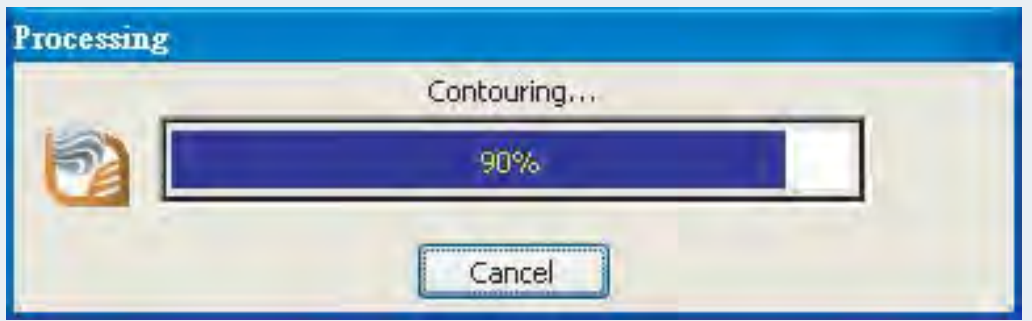